# **TurboSHK Newsletter 11/2023**

# **TSHK-Mobilprogramm**

### Erweiterungen zum Arbeitsbericht

Ist das Feld *Formular Arbeitsbericht* leer, dann wird dieser ohne Seitenumbruch auf dem *Druckformular Seite 1 bzw. -Folgeseiten* weitergedruckt.

Auf der Registerseite **Vorgaben** kann eine Textvorlage für Arbeitszeitpositionen hinterlegt werden:

Textvorgabe für "Arbeitszeit"

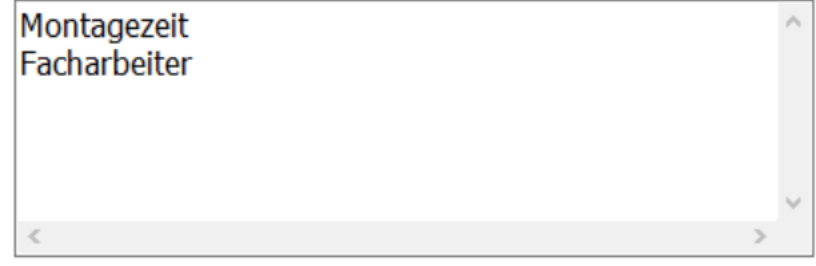

⊠ Vorschau-PDF zu Aufträgen beim Beenden automatisch erzeugen

Außerdem können Sie einstellen, dass beim Speichern eines Auftrags grundsätzlich eine Vorschau-PDF erzeugt wird.

#### Neu: *Weiterleiten*

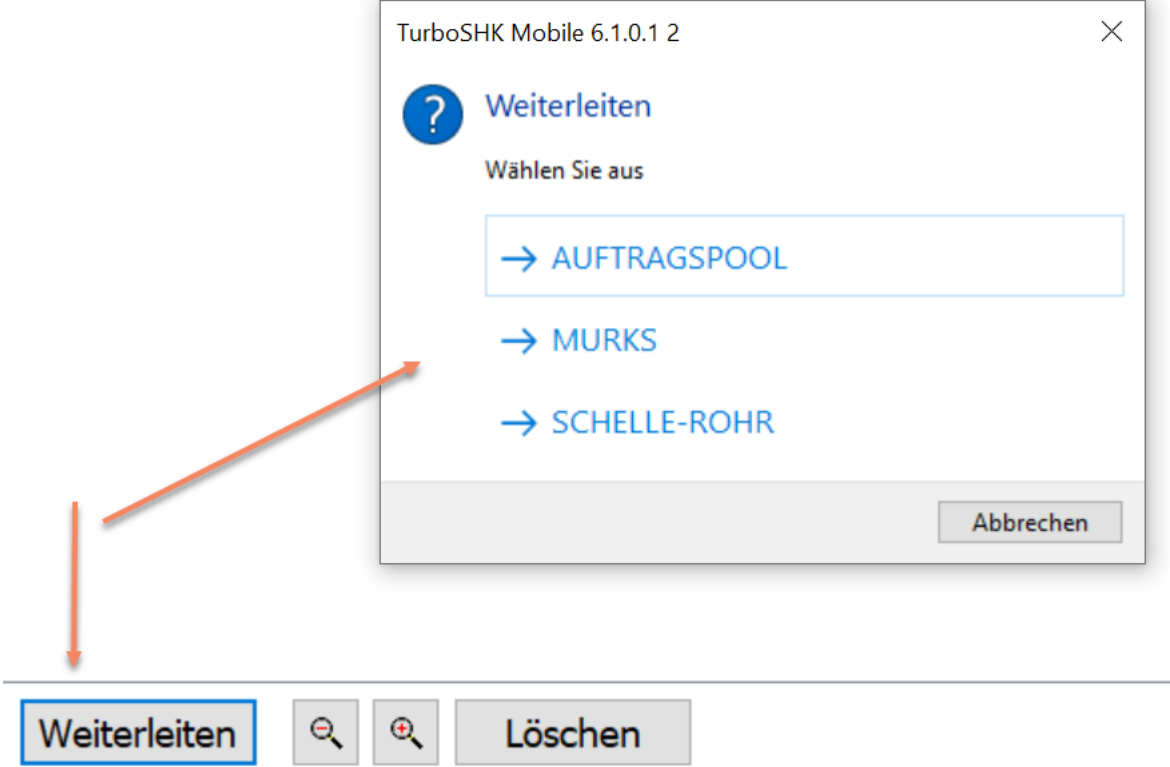

Damit können Sie einen Auftrag entweder an einen bestimmten Monteur weiterleiten oder diesen in den Auftragspool stellen.

#### **Neu: Zeitmessung**

Zur Untersuchung der Effektivität der Mobilnutzung ist jetzt eine Zeitmessung integriert. Diese misst die absolute Zeit, wie lange ein Auftrag geöffnet war sowie die Zeit der tatsächlichen Benutzung. Letztere wird daraus ermittelt, dass wenigstens ein Tastendruck in 30 Sekunden erfolgt.

Die Ergebnisse finden Sie in der Importmaske unter Zusatztext und Status:

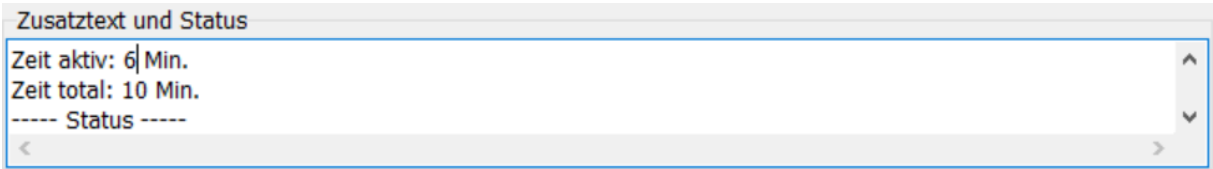

Mittels Doppelklick in dieses Feld wird der Text in den Tabellendrucker ausgegeben (größere Ansicht).

# **Etikettendruck Lagerverwaltung**

Zum Druck von Lageretiketten stehen weiterhin folgende Druckvariablen zur Verfügung:

%MINDBEST% %MAXBEST% %ETIKTEXT% %LANGTEXT%

## **Neu: OpenMasterData bei Friedrich Lange GmbH**

Der Großhändler Friedrich Lange GmbH unterstützt nun auch die OpenMasterData-Schnittstelle zur direkten Preisaktualisierung durch TurboSHK.

Nehmen Sie dazu folgende Einstellungen vor:

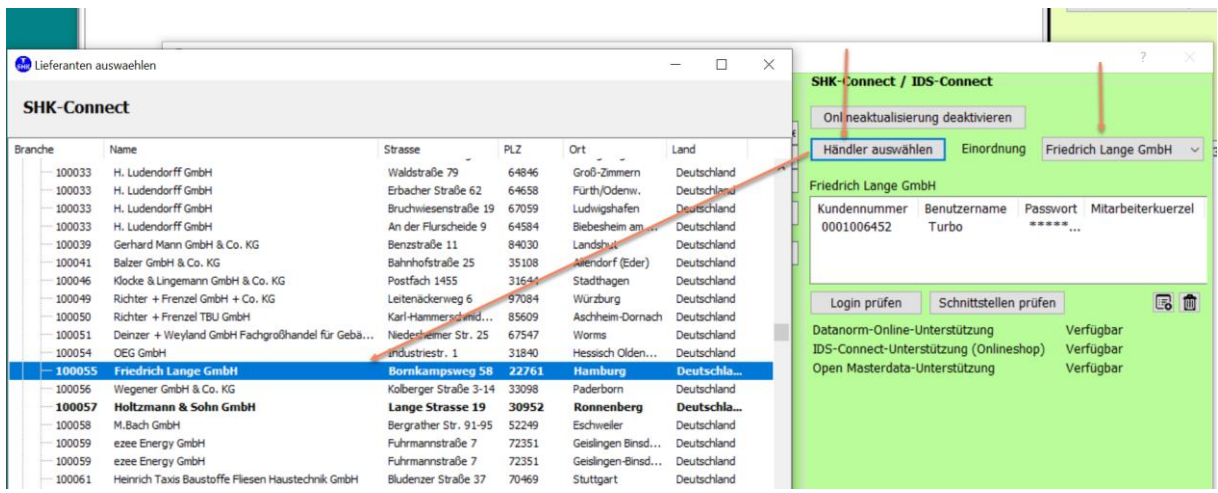

#### **Aufträge/Projekte**

Unter **Nachkalkulation** finden Sie die neue Funktion

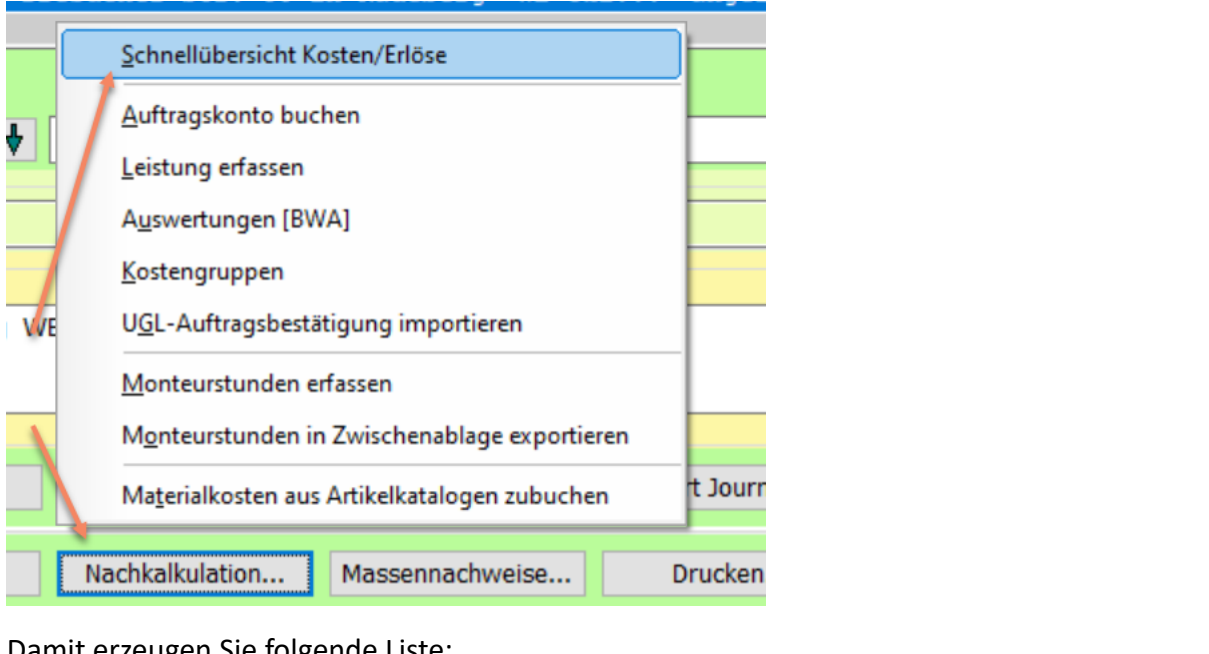

Damit erzeugen Sie folgende Liste:

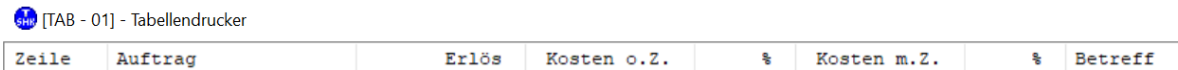

Hier werden je Auftrag der Erlös (Ausgangsrechnungen) und die zugebuchten Kosten gegenübergestellt. **Kosten o.Z**. und **Kosten m.Z.** bedeutet jeweils mit/ohne Zuschläge.

Die Zuschläge sind die Werte aus dem jeweiligen Auftragskonto:

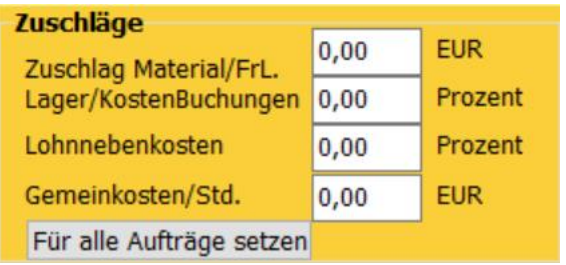

Sind Prozentwerte > 100, dann haben Sie bei dem Auftrag Verlust eingefahren oder es fehlen noch Rechnungen.

Sie können die Liste nach den Spalten sortieren, indem Sie auf den entsprechenden Spaltenkopf klicken.